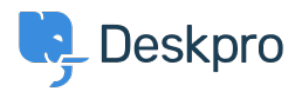

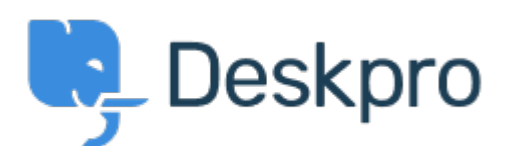

[Help Center](https://support.deskpro.com/ko) > [피드백](https://support.deskpro.com/ko/community) > [Feature Request](https://support.deskpro.com/ko/community/browse/type-2/view-list/viewmode-compact) > [Improve the UI of the Ticket Status menu, so Sub-](https://support.deskpro.com/ko/community/view/improve-the-ui-of-the-ticket-status-menu-so-sub-statuses-are-exposed-immediately-and-can-be-se)[Statuses are exposed immediately and can be selected in 1 click](https://support.deskpro.com/ko/community/view/improve-the-ui-of-the-ticket-status-menu-so-sub-statuses-are-exposed-immediately-and-can-be-se)

Improve the UI of the Ticket Status menu, so Sub-Statuses are exposed immediately and can be selected in 1 click Finished

- Ieroen Geilman
- **Forum name:** #Feature Request

When I add a sub-status to any of the base statuses, changing the status to this substatus now requires me to **click twice** in the ticket status field.

This is quite error-prone, and requires more actions than is desirable.

I want to select **one** status with **one** click; why not display the status select drop-down in the same way that departments and sub-departments are shown, i.e. as inset sub-select options ?

Comments (1)

## **Lara Proud**

## 8 개월 전

Thanks for the suggestion Jeroen, the UI for updating ticket statuses has been updated to now require two separate clicks, now when you hover over the status, sub-statuses will open in a dropdown menu to the side which you can select. This will update the status and substatus in one click, reducing complexity and the possibility of error.